## STEPS FOR SYNCHRONIZING GDSN DATA WITH WEGMANS

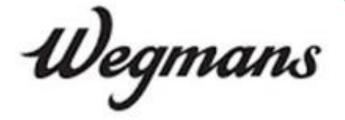

- 1. Contact Wegmans B2B Team: <u>Brian.becker@wegmans.com</u>, <u>Cady.McMaster@Wegmans.com</u>, <u>Gregory.Foster@wegmans.com</u> or <u>Carrie.Hall@Wegmans.com</u> with the following information:
  - Your Company GLN.
  - Key contact for data sync at your company.
- 2. Prepare Your Data for accuracy and completeness
  - Ensure that all dimensional and weight information is correct and follows GDSN package measurement guidelines.
- 3. Publish New and Existing Items through GDSN to Wegmans (GLN 0077890000007)
  - For any new items, please publish as NEW prior to item introduction to Wegmans.
  - Any items already in the Wegmans' catalog, publish Initial Item Load to synchronize.
  - Be sure to include the Coupon Family Code, TI/HI and UPC attributes with all mandatory fields.
  - If there are any discrepancies in the item data, send a correction/change to fix the data.
  - Continue to update item data through GDSN to stay synchronized with Wegmans.

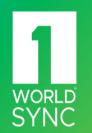